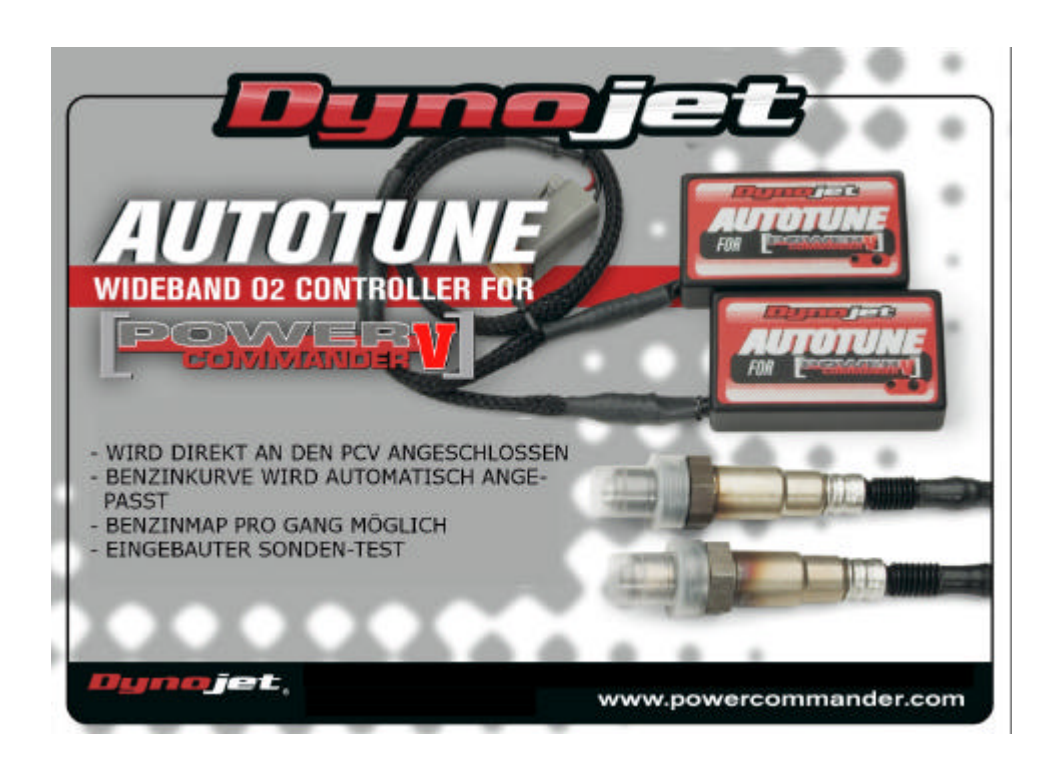

Instruktionen, wie und wo das Autotune installiert wird, finden Sie in der PCV Einbauanleitung der Harley Modelle.

• Das Autotune Kit, installiert in Verbindung mit einem PC-V, erlaubt eine automatische Anpassung des Gemisches an eine Zielvorgabe. Um diese Option verwenden zu können, müssen Sie Autotune im PC-V aktivieren.

Gehen Sie zu **Power Commander Werkzeuge – Konfiguration – Autotune**.

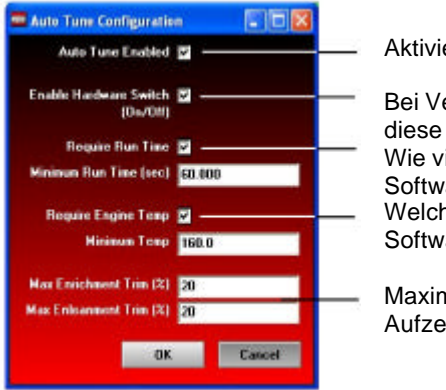

Aktiviert die Option Autotune

- Bei Verwendung eines Schalters (nicht mitgeliefert), diese Box anklicken
- Wie viel Zeit nach dem Starten des Motorrads soll die Software warten, um das Gemisch zu messen. Welche Temperatur soll erreicht werden, bevor die
- Software beginnt, das Gemisch zu messen.
- Maximale Anpassung des Gemisches während einer Aufzeichnung.

• Einige Modelle werden ausgeliefert mit einem Basismodus beim Autotune Modul (ein Zielverhältnis für beide Zylinder). Falls erwünscht, kann pro Zylinder und Gang ein unterschiedliches Gemischverhältnis eingegeben werden. Gehen Sie zu Power Commander Werkzeuge – *Advance / Demote Map*.

Vergewissern Sie sich, dass bei der Benzintabelle wie auch der Tabelle des Zielverhältnisses für das Gemisch der gleiche Modus aktiviert ist.

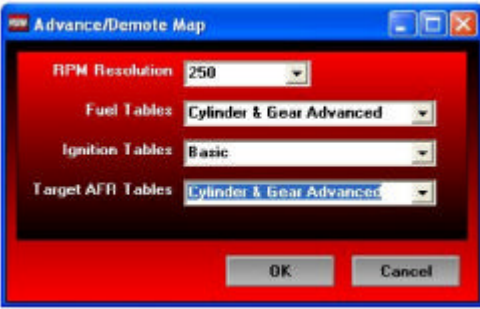

• Jede Harley Davidson Basis Map beinhaltet eine Tabelle für das Zielvorgabe des Gemisches. Diese Einstellung wurde erstellt, um eine optimale Leistung zu erzielen und trotzdem den Benzinverbrauch beim Cruisen in einem akzeptablen Rahmen zu halten.

Um die Zielvorgabe des Gemisches zu verändern, klicken Sie in der Aufstellung auf *Target AFR*. Falls gewünscht, kann ebenfalls jeder einzelne Zylinder oder Gang anzeigt werden, um die Werte anzuschauen oder zu verändern. Falls erwünscht, tippen Sie andere Werte in die gewünschten Zellen ein. Mehrere Zellen können mit der Maus markiert werden (Mausklicken und über die Tabelle fahren).

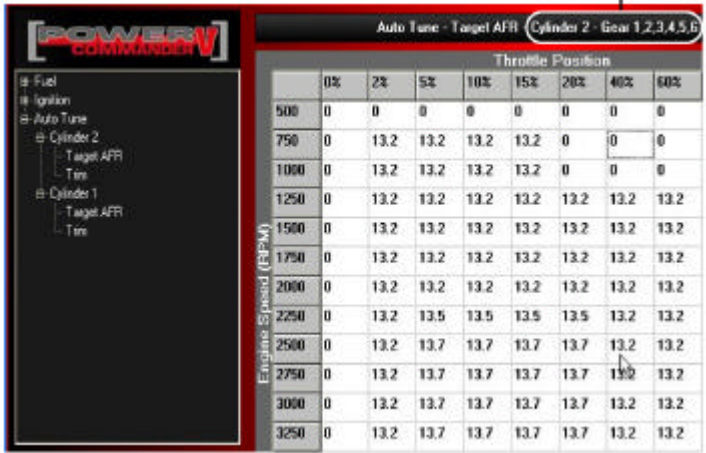

## Gibt an, welche Tabelle verändern wird

- Es wird empfohlen, eine Basis Kurve auf den PCV- zu übertragen, welche am besten zur aktuellen Konfiguration des Motorrads passt. Damit wird die Zeit verkürzt, welche das Autotune Modul benötigt, um das Zielvorgabe des Gemis ches zu erreichen.
- Ein Schalter kann an den PC-V angeschlossen werden. Mit dem Schalter kann zwischen der Basis kurve und dem Lernmodus gewechselt werden. Dafür kann jeder Ein-/Aus-Schalter verwendet werden. Zeigt der Schalter auf AUS, dann wird die Basis kurve verwendet. Bei EIN wechselt es in den Lernmodus und Autotune beginnt, Anpassungen durchzuführen. Sie können jederzeit von einem Modus zum anderen wechseln. Die "gelernten" Werte für das Gemisch werden gespeichert, wenn Sie wieder auf die Basiskurve wechseln.
- Nach einer Probefahrt können Sie die Tabelle in der Aufstellung unter TRIM für den entsprechenden Zylinder oder Gang anschauen. Wenn Sie die TRIM Tabelle unter **Power Commander Werkzeuge - Konfiguration – Autotune – TRIM** akzeptieren, wird die Tabelle wieder auf Null gesetzt und die Basis kurve angepasst. Möchten Sie einen Wert in der TRIM Tabelle ändern, so machen Sie dies, bevor Sie sie akzeptieren.

Der PC-V ist so konfiguriert, dass nur Werte von +/-20 in der TRIM Tabelle vorgenommen werden können, bis Sie diese akzeptieren. Sie können diese Limiten in der Autotune Konfiguration anpassen. Je mehr der PCV lernt, umso kleiner können Sie diesen Wert setzen. Indem dieser Wert klein gehalten wird, wird er als Sicherheits netz fungieren, sollte etwas beim Gerät oder Motorrad falsch laufen, und verhindern, dass das Motorrad zu mager läuft.

## • **Technische Tipps**

- Sollten Sie abnormal hohe Werte in den TRIM-Tabellen finden, dann sollten Sie folgendes kontrollieren:
	- Einlasslecks
	- Leck beim Auspuff alle Schweissstellen/Verbindungen überprüfen

- Rückstau – wird der Originalkrümmer mit Zubehörendtöpfen verwendet, ist es möglich, dass die Lamda Sonde vom hinteren Zylinder ungenaue Werte anzeigt. In diesem Fall mag es nötig sein, das Zielvorgabe beim hinteren Zylinder unter 20% Drosselklappenstellung auf Null zu setzen. Sie können die Werte der Benzintabelle unter 20% des vorderen Zylinders auf die Tabelle des hinteren Zylinders übertragen.

Rückstau kann ebenfalls ein Thema sein, wenn an beiden Zylindern extrem kurze Auspuffrohre installiert sind.

- Zustand der Sonde (siehe Sondentest)
- Dynojet empfiehlt, keine Werte in der 0% Kolonne der Zieltabelle einzusetzen. Sollten Sie bei 0% eine Korrektur vornehmen wollen, um Auspuffknallen beim Abbremsen zu vermeiden, sollten diese in der Benzintabelle vorgenommen werden.

• Ist der Benzinverbrauch wichtig für Sie, so können Sie die Zielvorgabe in der Gemischtabelle im Cruising-Bereich anpassen. Der Cruising-Bereich – gemäss Dynojet – liegt zwischen 2500-3500 Urpm/M und 5-20% Drosselklappenstellung (Ausnahme V-Rod). Das originale Gemisch liegt bei 14.7:1. Sie können also in der Basiskurve bis zu diesem Wert korrigieren. Dynojet empfiehlt es nicht, das Gemisch magerer einzustellen, als die angegebenen 14.7.

- Dynojet hat die besten Resultate im Cruising-Bereich für gute Beschleunigung und trotzdem akzeptablen Benzinverbrauch im Bereich von 13.7 – 14.0 erzielt. - Für alle anderen Bereiche scheinen Werte zwischen 12.8 und 13.4 am besten zu funktionieren. Für optimale Werte wird empfohlen, das Motorrad zu einem Tuning Link Center zu bringen, um das Gemisch zu überprüfen.

• Versichern Sie sich, dass die Lamda Sonde nicht beschädigt wird oder nassem Wetter ausgesetzt wird. Die Lamda Sonden, welche mit dem Kit geliefert werden, sind von der Marke Bosch und es wird keine Garantie gegeben.

## **SONDE TESTEN**

Das Autotune Kit verfügt über einen eingebauten Schaltkreis, über welchen Sie die Genauigkeit sowie den Zustand der Lamda Sonde testen können.

• Entfernen Sie die Sonde vom Auspuff und setzen Sie sie sauberer Umgebungsluft aus .

(mGM)

**NOW** 

- Das Autotune Kit muss mindestens eine Minute eingeschalten sein.
- Drücken und halten Sie den Funktionsschalter für 3 Sekunden.
- Die LED wird schnell blinken, eine Pause machen und dann wieder blinken.
- Zählen Sie die Anzahl Blinkimpulse und sehen Sie auf der Aufstellung rechts nach.
- Testen Sie die Sonde nochmals falls Zweifel betreffend sauberer Luft bestehen.

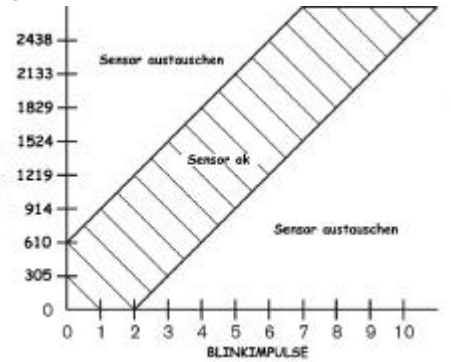